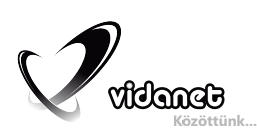

Vidanet Kábeltelevíziós Szolgáltató Zrt.

www.vidanet.hu

# **Felhasználói kézikönyv**

**Digitális vevőkészülék a Vidanet hálózatában való alkalmazásra**

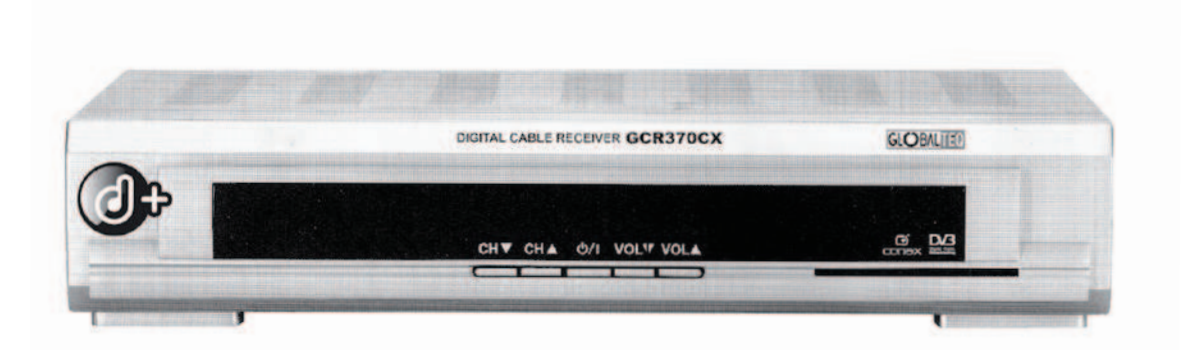

**GCR 370CX**

# Tartalomjegyzék

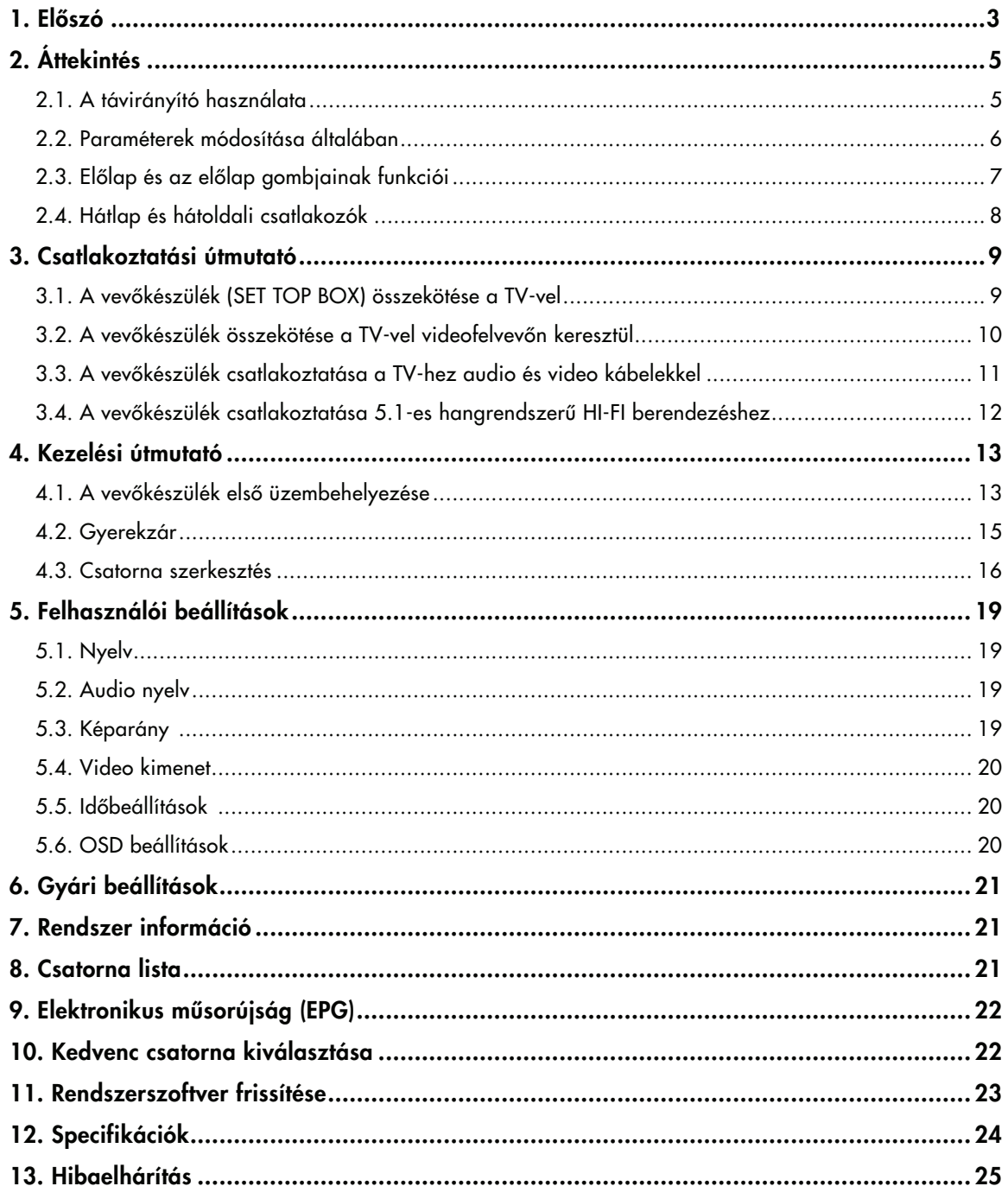

## **1. Előszó**

#### 1.1. Mire szolgál a SET TOP BOX?

Ön a Vidanet Kábeltelevíziós Szolgáltató Zrt. kábeltelevízós hálózatában való alkalmazásra kialakított digitális vevőkészülékkel (SET TOP BOX) lett gazdagabb. A Vidanet. által nyújtott digitális műsorelosztás során - a műholdas műsorszórásnál már ismert módon - a csatornák digitális tömörítés és kódolás után kerülnek a kábelhálózatra.

A korszerű, digitális jelfeldolgozási technológia eredményeit magában foglaló vevőkészülék lehetővé teszi, hogy jobb képi és hangminőségben és olyan új szolgáltatások igénybevételével tekintse meg kedvenc mûsorait amelyek növelik az Ön komfortérzetét. A digitális jeltovábbításnak köszönhetően nem csak a csatornák minősége javul, de lehetővé válik az eddiginél több csatorna továbbítása is. Reméljük, hogy örömét leli majd az új technológia által nyújtott lehetőségek használatában. Próbálja ki az elektronikus műsorújságot (EPG), a többnyelvű adásokat, hallgassa meg a kiváló hangminőséget!

Az Ön által digitálisan vett csatornák és a kapcsolódó szolgáltatások kizárólag a SET TOP BOX alkalmazásával vehetők igénybe.

A SET TOP BOX kiválasztásánál arra törekedtünk, hogy üzembe helyezése kevés műszaki tapasztalattal is egyszerű legyen és mindenki könnyen tudja használni a készüléket. Amennyiben problémája akad az üzembe helyezés és a kezelés során, kérjük, olvassa el a kezelési útmutató vonatkozó részét.

#### 1.2. Milyen lehetőségeket kínál a GCR 370CX készülék?

- EPG (Electronic Program Guide) elektronikus műsorújság
- MPEG-2 Digital & DVB műsor vétele
- Többnyelvű OSD (képernyőn megjelenő menürendszer)
- Gyors csatornaváltás
- 5000 csatornányi TV és rádió program kezelése
- S/PDIF kimenet digitális hangkimenet
- Időzítő funkció (Automatikus be/kikapcsolás-időzítőhöz rendelve)
- 256 színű grafikus felhasználói felület
- Picture in Graphic (PIG) kép a grafikában
- 5 kedvenc csoport létrehozása csatornákból
- Csatornaszerkesztési lehetőség
	- Rendezés: abc sorrendben,
	- Mozgatás, kedvenc csatornák szerkesztése
	- Gyerekzár, csatorna kihagyása
- Automatikus műsorkeresés
- Kedvenc csatornák menü szerkesztése
- Szoftverfrissítés a kábelhálózaton keresztül
- A teljes frekvenciasávban való működés (47-858 MHz)
- Változtatható bemeneti szimbólum arány (1-6,952 Msps)
- 7/8 MHz sávszélesség, 64, 256 QAM konstelláció

#### 1.3. Az ön biztonsága érdekében

- Ne nyissa fel a készülék fedelét, mert az hibás működéshez, vagy áramütéshez vezethet!
- Ha sokáig nem használná a vevőt, akkor húzza ki a hálózati csatlakozót a konnektorból!
- Ne használjon sérült vezetéket, mert áramütést okozhat!
- Ne használja a berendezést nedves helyen!
- Ne takarja le és ne helyezzen nehéz tárgyat a készülék tetejére! Hagyjon elegendő nagyságú helyet a készülék körül a szellőzéshez!
- Kerülje el a spray és folyadékok használatát a készülék közelében!
- Ne nyúljon idegen tárggyal a készülékbe!
- Ne hagyja, hogy apróbb tárgy beleessen a készülékbe!
- Ne változtasson a kábelezésen, ha az eszköz áram alatt van!

#### 1.4. A doboznak a következő kiegészítőket kell tartalmaznia

- Kezelési útmutató
- Távirányító
- 2 db AAA típusú elem

#### Figyelem! Ha a felsorolt kiegészítők közül valamely hiányzik, lépjen kapcsolatba a Vidanet ügyfélszolgálatával.

# **2. Áttekintés**

# 2.1. A távirányító használata

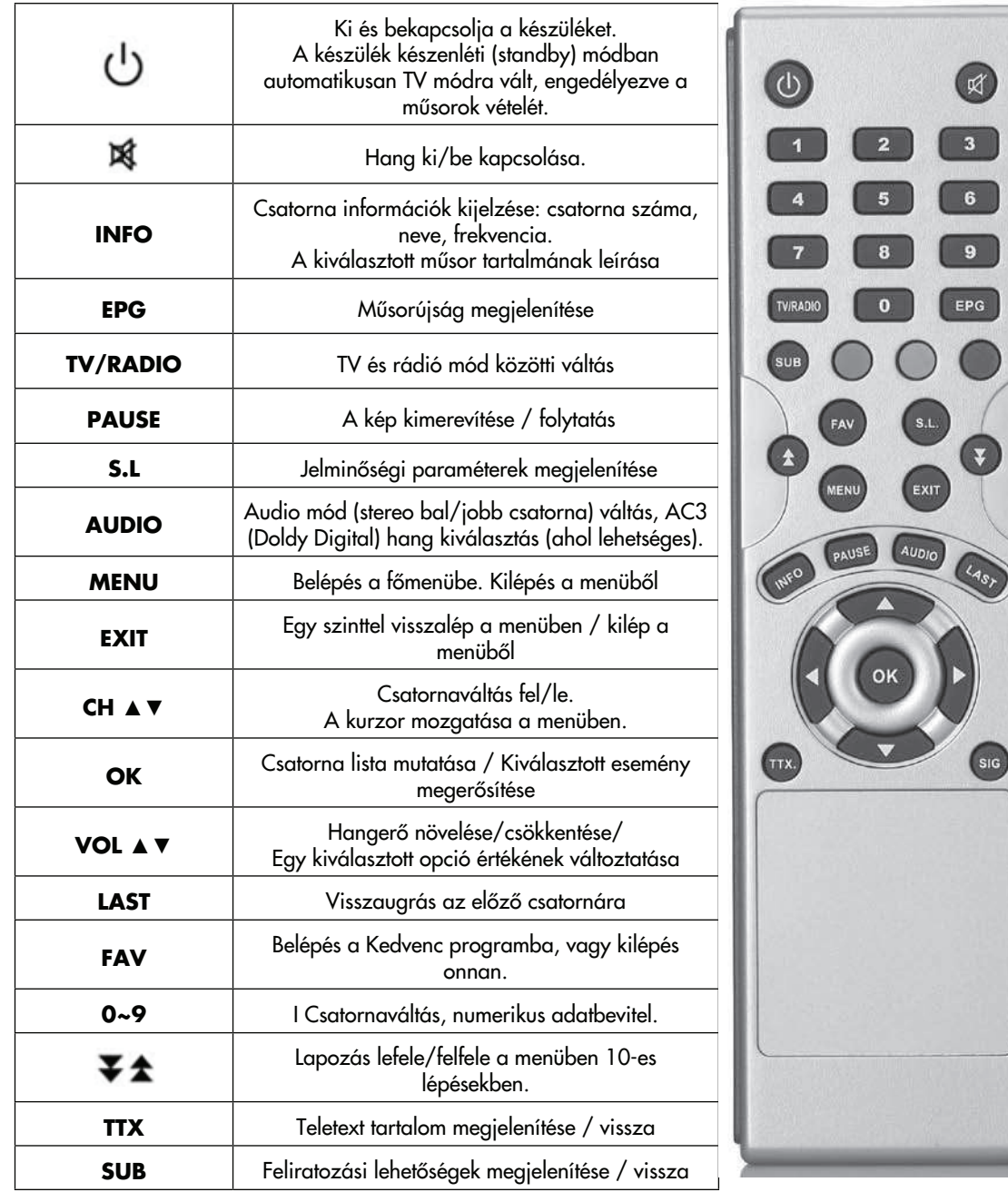

#### 2.2. Paraméterek módosítása általában

- A menükben a fel és le gombokkal mozoghat. Ha egy menüponthoz almenü is tartozik, akkor az OK gomb lenyomásával léphet be az almenübe. Az EXIT gomb megnyomásával egy szintet visszaléphet a menürendszerben.
- Egy menün belül a paraméterek megváltoztatásához lépkedjen a módosítani kívánt paraméterre a nyilakkal. Ilyenkor az adott paraméter kiemeltté válik. A képernyő alsó részén rövid súgó jelenik meg azzal kapcsolatban, hogy mely gombot az adott paraméternél mire lehet használni.
- Vannak olyan paraméterek, ahol a távirányítón lévő számok segítségével értékeket adhatunk meg, és vannak olyanok, ahol a bal és jobb nyilak segítségével (hangerő szabályzó gombok) bizonyos gyári értékek között válogathat.
- Az EXIT gombot megnyomva a beállított új érték rögzítésre kerül és a készülék egyet visszaugrik a menürendszerben.
- A MENU gombot lenyomva bármikor visszatérhet a menüből normál (TV nézés) módba.

#### 2.3. Előlap és az előlap gombjainak funkciói

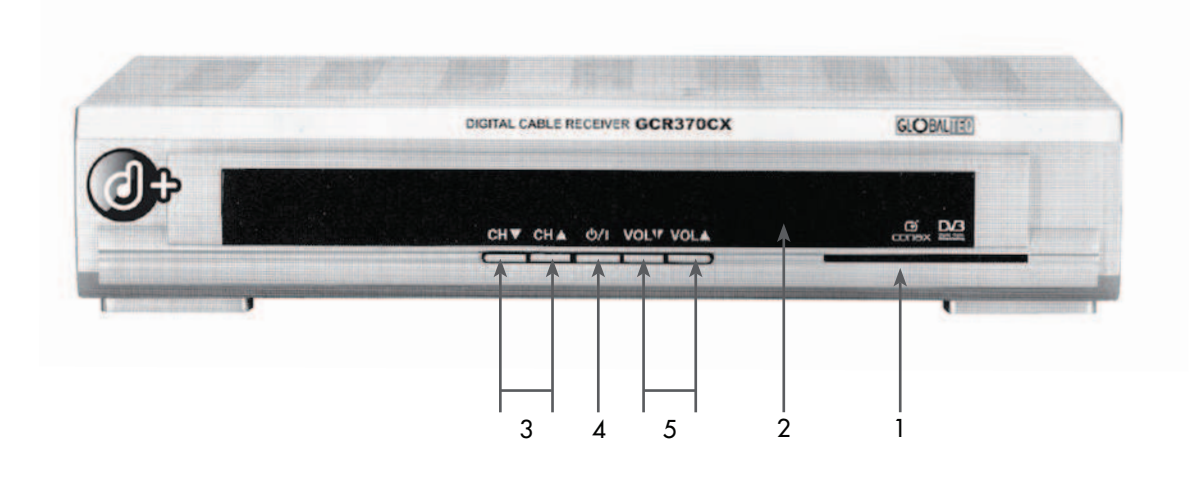

1. Smart kártya olvasó

Ide helyezze be a kódolt műsorok visszafejtéséhez szükséges Smart kártyát olyan formában, hogy a kártyán lévő Vidanet felirat a behelyezéskor alul legyen. A Smart kártyát és a hozzárendelt SET TOP BOX-ot a Vidanet munkatársa bocsátja rendelkezésére.

2. Csatorna kijelző (4 jegyű)

A bekapcsoló gomb megnyomása után az "ON" felirat jelenik meg a kijelzőn. Miután a készülék megtalálta a programot, az aktuális csatorna számát fogja kijelezni.

3. Csatornaváltó

A gombok megnyomásával fel és le lapozhat a csatornák között.

4. Készenléti (STANDBY) gomb

A gomb megnyomásával készenléti módba (STANDBY) helyezheti a készüléket vagy bekapcsolhatja.

5. Hangerő szabályzó gomb

A megfelelő gomb megnyomásával csökkenthető vagy növelhető a hangerő.

# 2.4. Hátlap és hátoldali csatlakozók

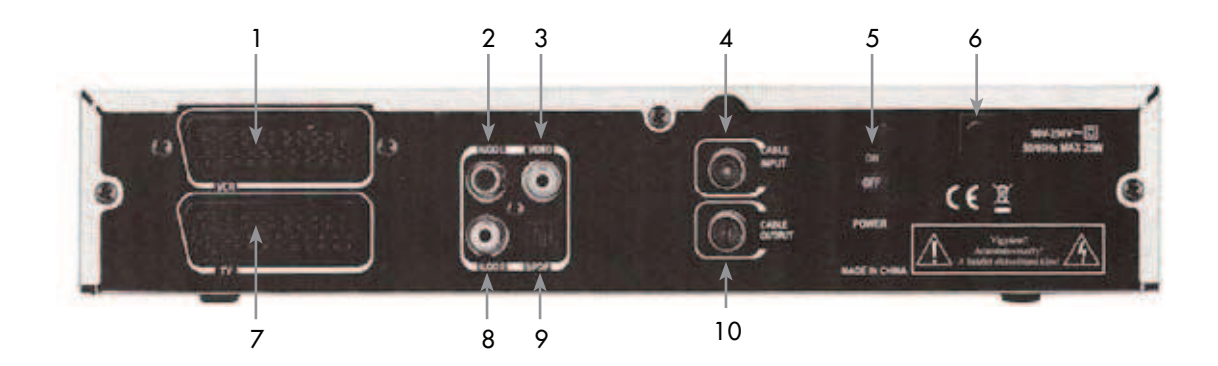

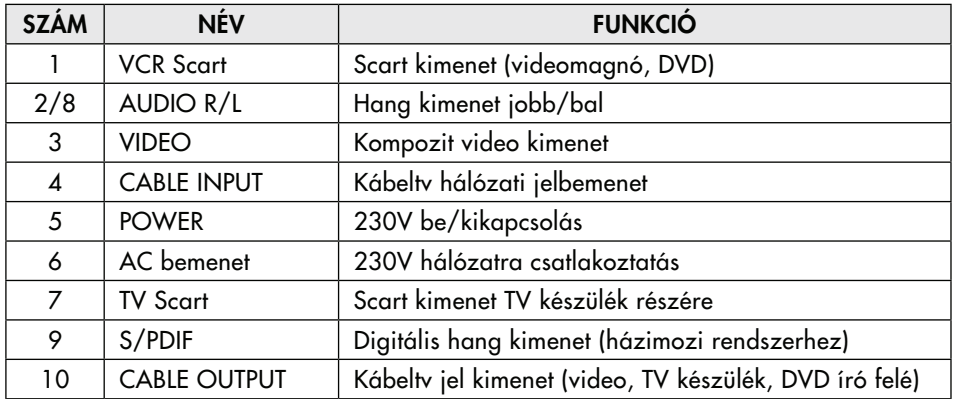

# **3. Csatlakoztatási útmutató**

#### 3.1. A vevőkészülék (SET TOP BOX) összekötése a TV-vel (Scart-Scart vagy Scart-RCA kábellel))

Csatlakoztassa a kábeltv fali aljzatából jövő koax kábelt a vevőkészülék CABLE INPUT csatlakozójára! Kösse össze a vevőkészülék CABLE OUTPUT kimenetét a TV RF IN bemenetével! A csatlakoztatás során a készülékhez mellékelt összekötő kábelt használja! Csatlakoztassa a SET TOP BOX-ot Scart-Scart vagy Scart-RCA kábellel a TV készülékhez!

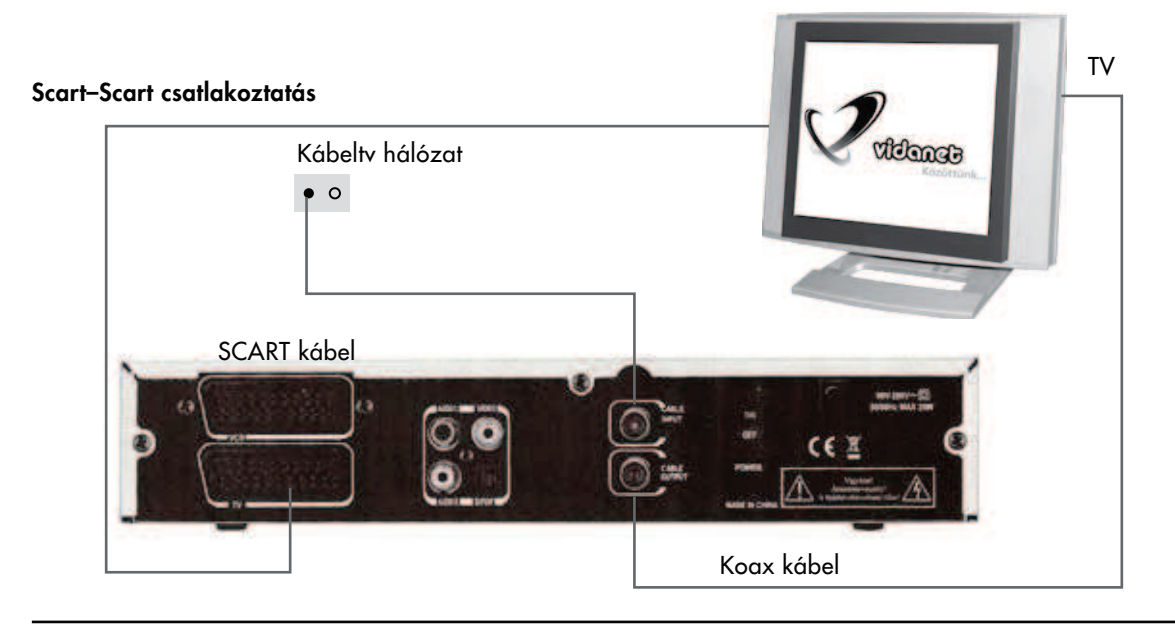

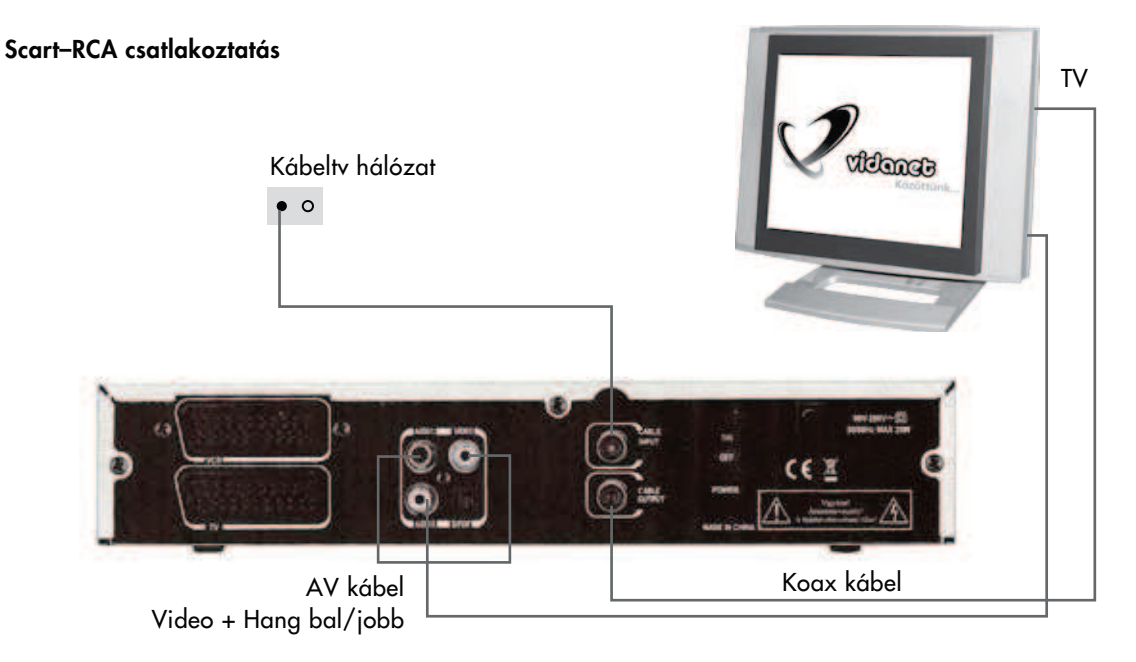

#### 3.2. A vevőkészülék összekötése a TV-vel videomagnón (DVD-n) keresztül (Scart-Scart kábellel)

Csatlakoztassa a kábelTV fali aljzatából jövő koax kábelt a vevőkészülék CABLE INPUT csatlakozójára! Kösse össze a vevőkészülék CABLE OUTPUT kimenetét a video (DVD) RF IN bemenetével! A csatlakoztatás során a készülékhez mellékelt összekötő kábelt használja! Csatlakoztassa a videomagnó (DVD) RF kimenetét a TV RF bemenetéhez! Csatlakoztassa a vevőkészüléket Scart-Scart kábelekkel a TV és a videomagnó (DVD) készülékéhez!

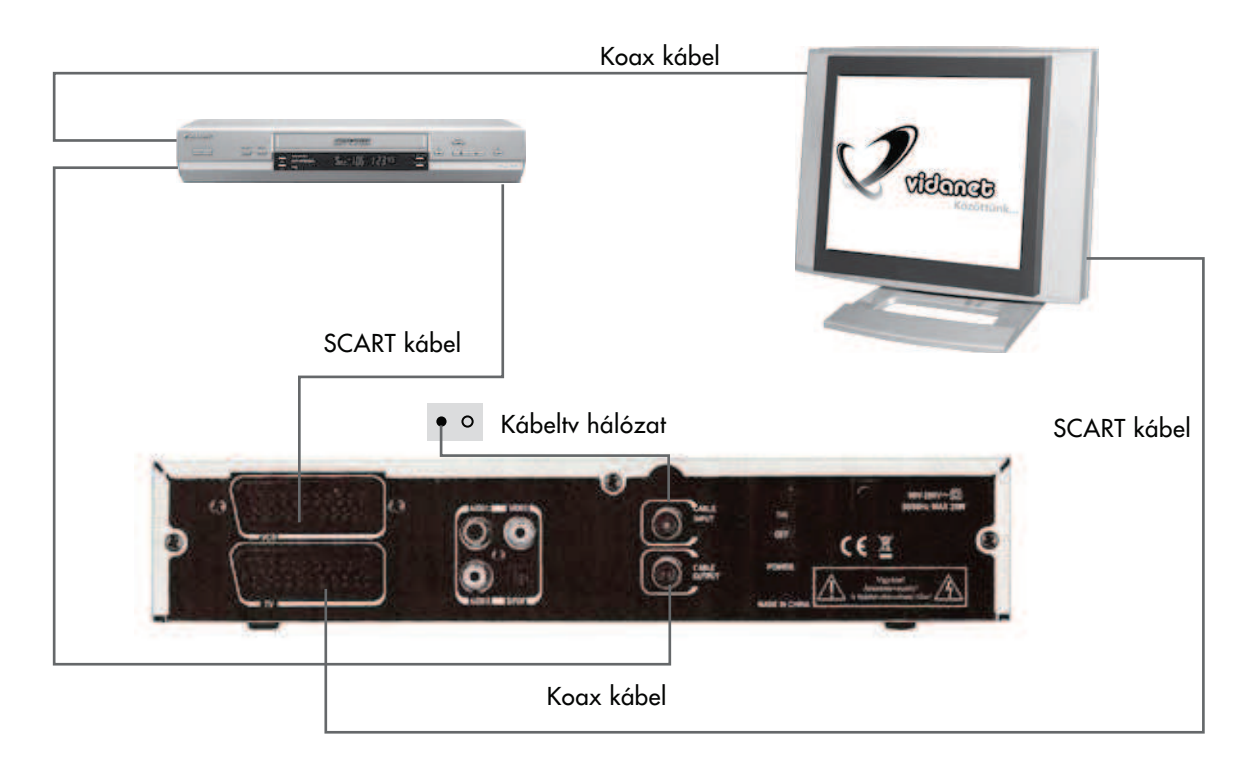

## 3.3. A vevőkészülék összekötése a TV-vel videomagnón (DVD-n) keresztül (Scart-RCA kábellel)

Csatlakoztassa a kábelTV fali aljzatából jövő koax kábelt a vevőkészülék CABLE INPUT csatlakozójára! Kösse össze a vevőkészülék CABLE OUTPUT kimenetét a video (DVD) RF IN bemenetével! A csatlakoztatás során a készülékhez mellékelt összekötő kábelt használja! Csatlakoztassa a videomagnó (DVD) RF kimenetét a TV RF bemenetéhez! Csatlakoztassa a vevőkészüléket Scart-Scart kábellel a TV és Scart-RCA kábellel a videomagnó (DVD) készülékéhez!

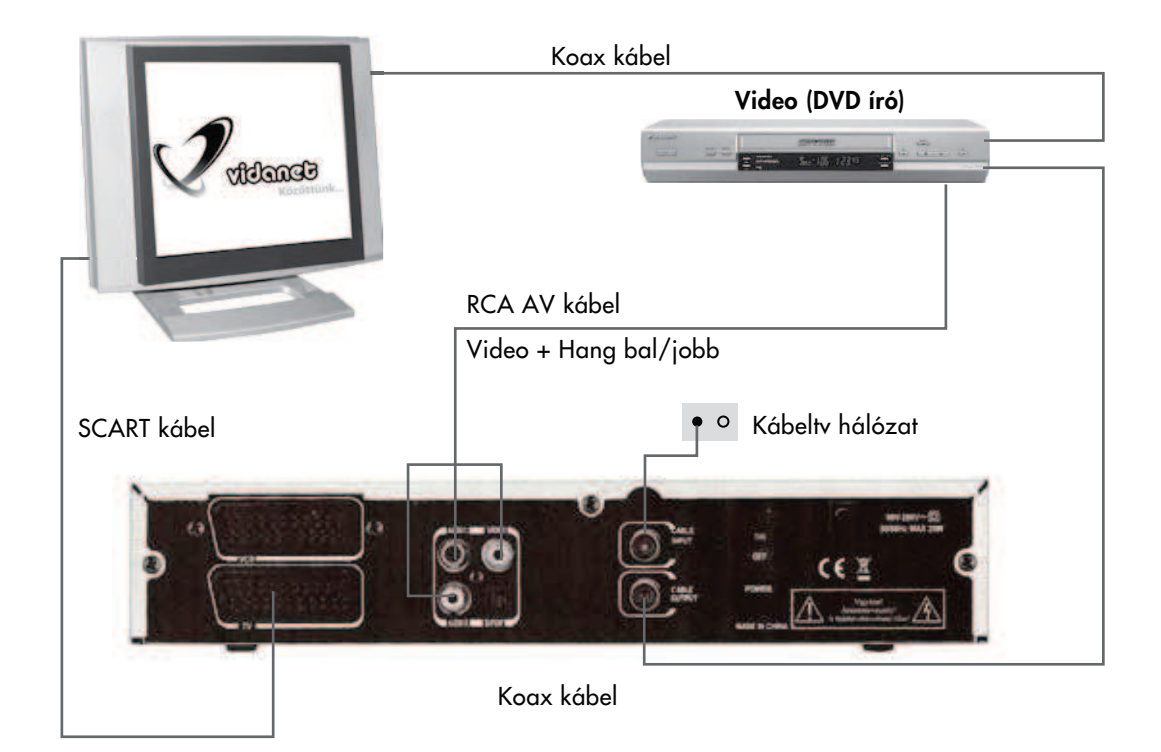

#### 3.4. A vevőkészülék összekötése a HI-FI hangrendszerrel, és a TV-vel videomagnón (DVD-n) keresztül

Csatlakoztassa a kábelTV fali aljzatából jövő koax kábelt a vevőkészülék CABLE INPUT csatlakozójára! Kösse össze a vevőkészülék CABLE OUTPUT kimenetét a video (DVD) RF IN bemenetével! A csatlakoztatás során a készülékhez mellékelt összekötő kábelt használja! Csatlakoztassa a videomagnó (DVD) RF kimenetét a TV RF bemenetéhez! Csatlakoztassa a vevőkészüléket Scart-Scart kábelekkel a TV és a videomagnó (DVD) készülékéhez!

Csatlakoztassa a vevőkészülék S/PDIF audio kimenetét az 5.1-es hangrendszerű HI-FI berendezés S/PDIF audio bemenetéhez! A csatlakoztatáshoz megfelelő csatlakozóval ellátott, szabványos (Toslink csatlakozóval szerelt) optikai kábelt használjon!

![](_page_12_Figure_3.jpeg)

# **4. Kezelési útmutató**

#### 4.1. A vevőkészülék első üzembehelyezése

Kicsomagolás után csatlakoztassa a készüléket a kábeltelevízió hálózatra a kábelTV fali aljzatából jövő koax kábel segítségével (lásd: Csatlakoztatási útmutató)!

Csatlakoztassa a SET TOP BOX-ot a TV készülékéhez. Az összekötéshez célszerű teljes bekötésű Scart-Scart kábelt alkalmazni!

Csatlakoztassa a készülék hálózati kábelét a 230 V-os hálózatra!

Kapcsolja be a TV készüléket, majd állítsa A/V üzemmódba!

Kapcsolja be a SET TOP BOX-ot a készülék hátlapján elhelyezett hálózati kapcsolóval! A képernyőn ekkor a Vidanet háttérképe fog néhány másodpercig megjelenni, majd a nyelv kiválasztására szolgáló menü lesz látható. A SET TOP BOX előlapjának kijelzőjén ekkor az ON felirat jelenik meg.

![](_page_13_Picture_7.jpeg)

#### a. Nyelv kiválasztása

Amikor a készüléket először indítja, be kell hogy állítsa a készülék és a felhasználó közötti kommunikáció nyelvét (lásd az ábrán).

Válassza ki a kívánt nyelvet a fel/le gombok segítségével, majd nyomja le az OK gombot.

Alaphelyzetben a Magyar nyelv kerül kiválasztásra.

- A készülék 6 nyelvet támogat:
- Magyar Angol - Orosz <sup>-</sup> Lengyel
- Litván Bolgár

#### b. Csatornakeresés végrehajtása (Automatikus keresés)

A megfelelő nyelv kiválasztását követően az OK gomb megnyomásával a készülék automatikusan elkezdi a műsorok keresését. Ekkor a képernyőn az Automatikus keresés folyamata követhető.

Az automatikus keresés során a vevőkészülék a megfelelő csatornákra hangol.

Kérjük, várja meg, amíg a készülék az összes rendelkezésére álló műsort megtalálja! A keresés folyamán ne kapcsolja ki a készüléket!

A keresési idő maximálisan 10 perc.

![](_page_14_Picture_5.jpeg)

c. Az aktuális rendszerszoftver verzió letöltése.

A csatornakeresés befejezését követően az első alkalommal üzembe helyezett készülékek esetében automatikusan megtörténik az aktuális rendszerszoftver verzió letöltése.

A szoftverletöltés folyamatát ne szakítsa meg!

A továbbiakban előforduló szoftverfrissítések esetén hasonlóan kell eljárni.

![](_page_14_Picture_10.jpeg)

#### 4.2. Gyerekzár

A Gyerekzár funkció segítségével olyan csatornákat zárhat le, amelynek tartalmáról úgy gondolja, hogy bizonyos korhatárhoz kötött. Abban az esetben, ha valaki egy lezárt csatornára kapcsol, annak a tartalma csak akkor látható, ha a jelszót begépeli a távirányítón lévő gombok segítségével.

A Gyerekzár menübe való belépéshez is be kell gépelni a PIN kódot (jelszót). A gyári beállítás "0000". Ebben a menüben megváltoztathatja a jelszót és lezárhatja a vevőt, hogy a gyerekek bizonyos csatornákat ne tudjanak megnyitni

![](_page_15_Picture_3.jpeg)

#### PIN kód megváltoztatása

A PIN kódot (jelszót) a következőképpen változtathatja meg:

- (1) Üsse be a régi kódot (ha először lép be ebbe a menübe, akkor ez a kód a gyárilag beállított "0000")!
- (2) Üsse be az új kódot!
- (3) Megerősítésként ismét üsse be az új kódot!

#### Figyelem!

Jegyezze fel az új kódot, mert a lentebb felsorolt funkciók mindegyikéhez szükséges a kód ismerete!

Jelszóval védett funkciók:

- (1) Gyerekzárral védett csatornák megjelenítése
- (2) Gyerekzár menübe való belépés
- (3) Csatornaszerkesztés menübe való belépés
- (4) Gyári beállítások visszaállítása

![](_page_15_Picture_16.jpeg)

#### 4.3. Csatornaszerkesztés

#### 4.3.1. A csatornák rendezése

- (1) Válassza ki a rendezés opciót!
- (2) Nyomja le az OK gombot!
- (3) Válassza ki a megfelelő rendezési elvet a felsoroltak alapján:
	- ABC sorrend
	- Szabad / Kódolt
	- Gyerekzár
- (4) Miután kiválasztotta a megfelelő elvet, nyomja le az OK gombot!
- (5) Nyomja le az EXIT gombot, a menüből való kilépéshez!

![](_page_16_Picture_10.jpeg)

#### 4.3.2. Áthelyezés

Ebben a menüpontban az alábbi beállításokat végezheti el:

- (1) Különböző elvek alapján sorba rendezhetőek a csatornák.
- (2) Saját elképzelése szerint rendezheti a csatornalistát.
- (3) Szerkesztheti a Kedvenc csatorna csoportokat.
- (4) Gyerekzár.
- (5) Kihagyhat csatornákat.
- (6) Kedve szerint megváltoztathatja a csatornák nevét.

A csatorna szerkesztési módba való belépéshez szüksége lesz a négyjegyű jelszóra. (gyári érték "0000").

![](_page_16_Picture_20.jpeg)

#### Megjegyzés - a rendezési elvek:

- ABC sorrend: ABC szerinti növekvő sorrendbe rakva a csatorna neveket.
- Szabad/Kódolt: Először a szabadon nézhető csatornákat listázza, majd a kódoltakat.
- Gyerekzár: A lista elejére a kódolt csatornák kerülnek.

#### 4.3.3. A csatornák mozgatása

- (1) Válassza ki az áthelyezés opciót.
- (2) Nyomja le az OK gombot.
- (3) Válassza ki az áthelyezni kívánt csatornát, majd nyomja le az OK gombot.
- (4) Az így kiemelt csatornát most a fel/le gombokkal mozgathatja a listán belül.
- (5) A mozgatott csatorna beillesztéséhez nyomja le az OK gombot.

![](_page_17_Picture_6.jpeg)

#### 4.3.4. Csatorna hozzáadása a Kedvenc csoporthoz.

- (1) Válassza ki a Kedvencek opciót, majd nyomja le az OK gombot!
- (2) A fel/le nyilakkal lépjen a kezelni kívánt csatornára!
- (3) Az OK gomb lenyomásával a csatorna bekerül a Kedvencek csoportba.
- (4) A csatorna mellett megjelenik egy kis szimbólum, ami a Kedvencek csoporthoz való tartozást jelképezi.
- (5) Ha a csatornára állva ismét lenyomjuk az OK gombot, akkor kikerül a Kedvencek listából.

![](_page_17_Picture_121.jpeg)

#### 4.3.5. Gyerekzár alkalmazása egy csatornán.

- (1) Válassza ki a gyerekzár opciót!
- (2) Nyomja le az OK gombot!
- (3) A nyilak segítségével álljon a lezárni kívánt csatornára!
- (4) Nyomja le ismét az OK gombot!
- (5) Mostantól a csatorna gyerekzár alatt van, amit egy kis szimbólum is jelez a csatorna név mellett.
- (6) Ha a lezárt csatornára állva ismét lenyomja az OK gombot, a gyerekzár feloldódik.

Ha TV nézés közben egy lezárt csatornára kapcsol, annak tartalmát csak a helyes kód bevitele után láthatja.

![](_page_18_Picture_8.jpeg)

#### 4.3.6. Csatorna elrejtés

- (1) Válassza ki a kihagy opciót, majd nyomja le az OK gombot!
- (2) Válassza ki az elrejteni kívánt csatornát a fel/le nyilak segítségével!
- (3) Nyomja le az OK gombot!

![](_page_18_Picture_13.jpeg)

# **5. Felhasználói beállítások**

A Felhasználói beállítások menüpontban különböző, a készülék működésével kapcsolatos paramétert adhat meg. A fel / le gombokat használva válaszsza ki azt az opciót, amelybe be kíván lépni vagy amelynek értékét módosítani kívánja! A beállítások végeztével a módosítások az EXIT gomb megnyomásakor rögzülnek.

#### 5.1. Nyelv

Álljon rá a Nyelv megadása opcióra és válaszsza ki a kívánt nyelvet a bal/jobb gomb segítségével! A nyelv kiválasztása után nyomja le az EXIT gombot!

#### 5.2. Audio nyelv

Többnyelvű műsoroknál az AUDIO gomb segítségével kiválaszthatja azt a nyelvet, amelyen az adást hallgatni akarja.

- (4) Nyomja le az AUDIO gombot és a csatorna fel/le gombokkal lapozzon a nyelvek között!
- (5) Az AUDIO gomb és a (hangerő) bal/jobb nyilak segítségével a hangmódok között válogathat: (bal csatorna/jobb csatorna/stereo, Dolby 5.1).
- (6) A nyelv kiválasztása után nyomja le az EXIT gombot!

#### 5.3. Képarány

A TV készülék típusától függően válaszszon képarányt! Normál TV-hez 4:3 as, széles képernyős készülékhez pedig 16/9-es képarányt javasolt beállítani. Rossz képarány választása esetén a kép hibásan vagy hiányosan jelenhet meg.

![](_page_19_Picture_11.jpeg)

![](_page_19_Picture_12.jpeg)

![](_page_19_Picture_13.jpeg)

20. oldal

#### 5.4. Video kimenet

A TV készülék bementének válasszon a CVBS (kompozit video) vagy RGB (komponens video) lehetőségekből a TV készülékének megfelelően! Az RGB átvitelt alkalmazva jobb képminőség érhető el.

![](_page_20_Picture_2.jpeg)

#### 5.5. Időbeállítások

Az Időbeállítások menüre állva nyomja le az OK gombot és egy újabb menü jelenik meg.

Az új menüben beállíthatja a pontos időt, valamint időzítőket állíthat be, melyek meghatározott időpontban és meghatározott időközönként be-, illetve kikapcsolják a készüléket (ébredés/ elalvás).

![](_page_20_Picture_6.jpeg)

#### 5.6. OSD beállítások

Az OSD beállítások menüpontban a TV készülék képernyőjén megjelenő menürendszer beállításait végezheti el.

Átlátszóság

- (1) A bal/jobb gombok segítségével próbálja ki, mely átlátszóság a legszimpatikusabb! Nagy átlátszóságot választva jobban láthatja, mi történik a nézett műsorban, mialatt ön a menüben lépked vagy információkat olvas.
- (2) A beállítás után nyomja le az EXIT gombot!

![](_page_20_Picture_12.jpeg)

# **6. Gyári beállítások**

A gyári érték visszaállítását olyan esetben alkalmazza, ha a készüléken olyan beállításokat változtatott meg, melynek jelentésében nem biztos és a berendezés ezáltal a megszokottól eltérően, nem megfelelően működik.

A gyári beállítások végrehajtása után minden paraméter visszaáll az eredeti állapotába (a készülék újra behangolja az összes csatornát) és előfordul, hogy bizonyos dolgokat újra be kell majd állítania.

- (1) Válassza ki a Gyári beállításokat, majd nyomja le az OK gombot!
- (2) Adja meg a négyjegyű jelszót, majd ismét nyomja le az OK gombot (gyári érték "0000")!
- (3) A gyári értékek beállításra kerülnek.

# **7. Rendszer információ**

Az opció megmutatja a típus megnevezését, gyári adatait és a SET TOP BOX verziószámát. Ezekre az információkra akkor lehet szüksége, ha valamilyen, a készülékkel kapcsolatos probléma esetén kapcsolatba lép a szolgáltatóval.

# **8. Csatornalista**

TV nézés közben az OK gomb megnyomásával a képen látható módon megjelenik a csatornalista.

- Egy másik csatorna kiválasztásához a csatornaváltó (fel/le) gombokat és lapozáshoz a PAGE UP/DOWN gombokat használhatja. A kiválasztott csatornára váltáshoz nyomja meg az OK gombot!
- Ha Kedvenc csatornák is vannak elmentve, akkor a Kedvenc csatornák listájában is tallózhat.
- A TV/RÁDIÓ gomb megnyomásával válthat a TV-k és Rádiók csatornalistája között.
- Kilépéshez bármikor lenyomhatja az EXIT gombot.

![](_page_21_Picture_14.jpeg)

![](_page_21_Picture_15.jpeg)

![](_page_21_Picture_16.jpeg)

## **9. Elektronikus Program Újság (Electronic Program Guide)**

- (1) Az EPG gombot megnyomva a képernyőn megjelenik az Elektronikus Program Újság. A bal alsó sarokban az éppen kiválasztott műsor paramétereit (kezdési idő, műfaj, korhatár, rövid tartalom) láthatjuk.
- (2) A nyilakkal lépkedve megkeresheti a műsort, aminek adataira kíváncsi, megnézheti, hogy mely csatornán, hány órakor játszák a kérdéses programot, így időzítőt is állíthat be hozzá.
- (3) Ha ismét vissza akar térni a TV képernyőre, nyomja le az EXIT gombot!

![](_page_22_Picture_4.jpeg)

#### **10. Kedvenc csatorna kiválasztása**

- (1) Nyomja le a FAV gombot a távirányítón! A lista alapján kiválaszthatja a letárolt Kedvenc csatornák közül a nézni kívántat.
- (2) Kedvenc csatornákat a Csatornaszerkesztés menüben állíthat be.

![](_page_22_Picture_119.jpeg)

## **11. Rendszerszoftver frissítése**

A vevőkészülék rendeltetésszerű működését biztosító szoftver/ adatbázis frissítése a Vidanet Zrt. kábeltelevíziós hálózatán keresztül történik. A szükséges szoftverfrissítésekről az Ön kábeltelevíziós szolgáltatója, a Vidanet Zrt. gondoskodik, amennyiben a letöltéshez a szükséges feltételek az Ön részéről biztosítottak.

- 11.1. A letöltés feltételei: A vevőkészülék (SET TOP BOX) csatlakoztatva legyen a kábeltelevíziós hálózatra! A vevőkészülék legyen bekapcsolt állapotban!
- 11.2. Az új rendszerszoftver letöltődése: A SET TOP BOX bekapcsolását követően a rendszerszoftver változása esetén automatikusan megtörténik az aktuális szoftververzió letöltése.

# FIGYELMEZTETÉS!

Szoftverfrissítés alatt ne nyúljon a készülékhez és ne kapcsolja ki! Bármilyen beavatkozás során a memória megsérülhet és ez a garancia megszűnésével jár!

# **12. Specifikációk**

#### Rádiófrekvenciás vevő paraméterek

![](_page_24_Picture_197.jpeg)

#### MPEG 2 transport stream és A/V dekódolás

![](_page_24_Picture_198.jpeg)

#### Mikroprocesszor, memória

![](_page_24_Picture_199.jpeg)

# Előlap

4 digites LED kijelző 5 db kapcsoló, csatorna le, csatorna fel, készenlét, hangerő le, hangerõ fel Kártyafogadó nyílás

#### Hátlap

![](_page_24_Picture_200.jpeg)

#### Távvezérlő

Típusa **Infravörös**, vivőfrekvencia 38kHz Elem típusa 2 db 1,5V AAA

#### Általános adatok

![](_page_24_Picture_201.jpeg)

# **13. Hibaelhárítás**

Ha a vevőkészülék a normálistól eltérő működés produkálna, az alábbi táblázat segítségével kereshet megoldást a problémára.

![](_page_25_Picture_113.jpeg)

![](_page_27_Picture_0.jpeg)

www.vidanet.hu